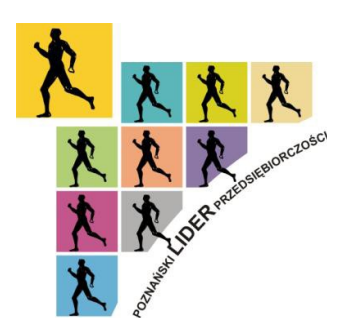

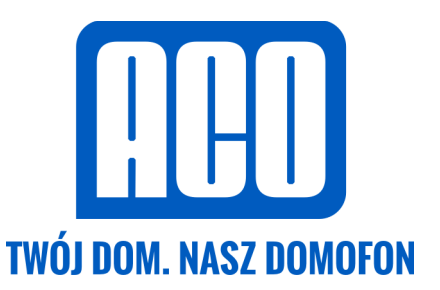

### **INSTRUKCJA OBSŁUGI CYFROWEGO SYSTEMU VIDEODOMOFONOWEGO Familio PRO**

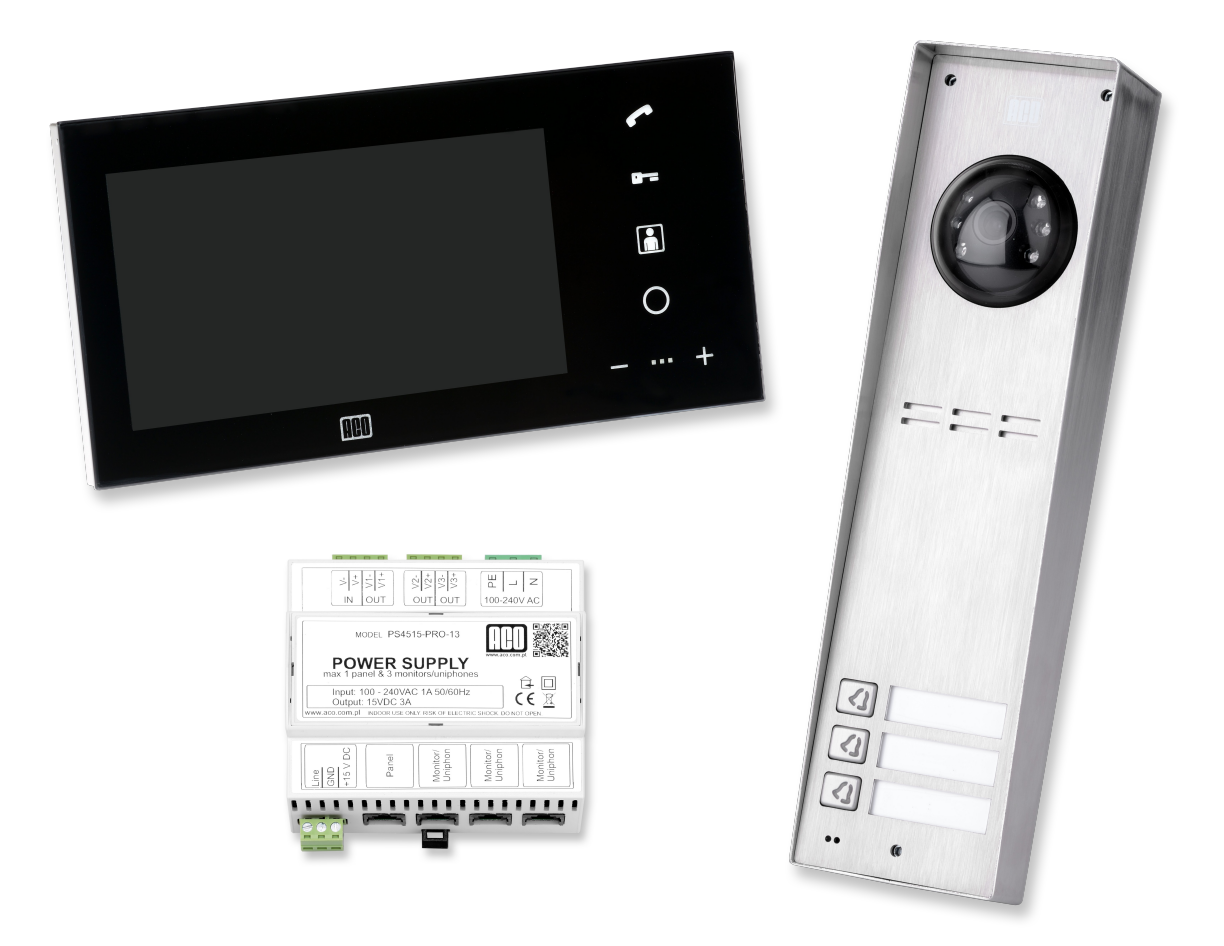

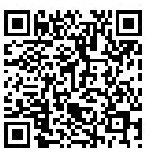

## Spis treści

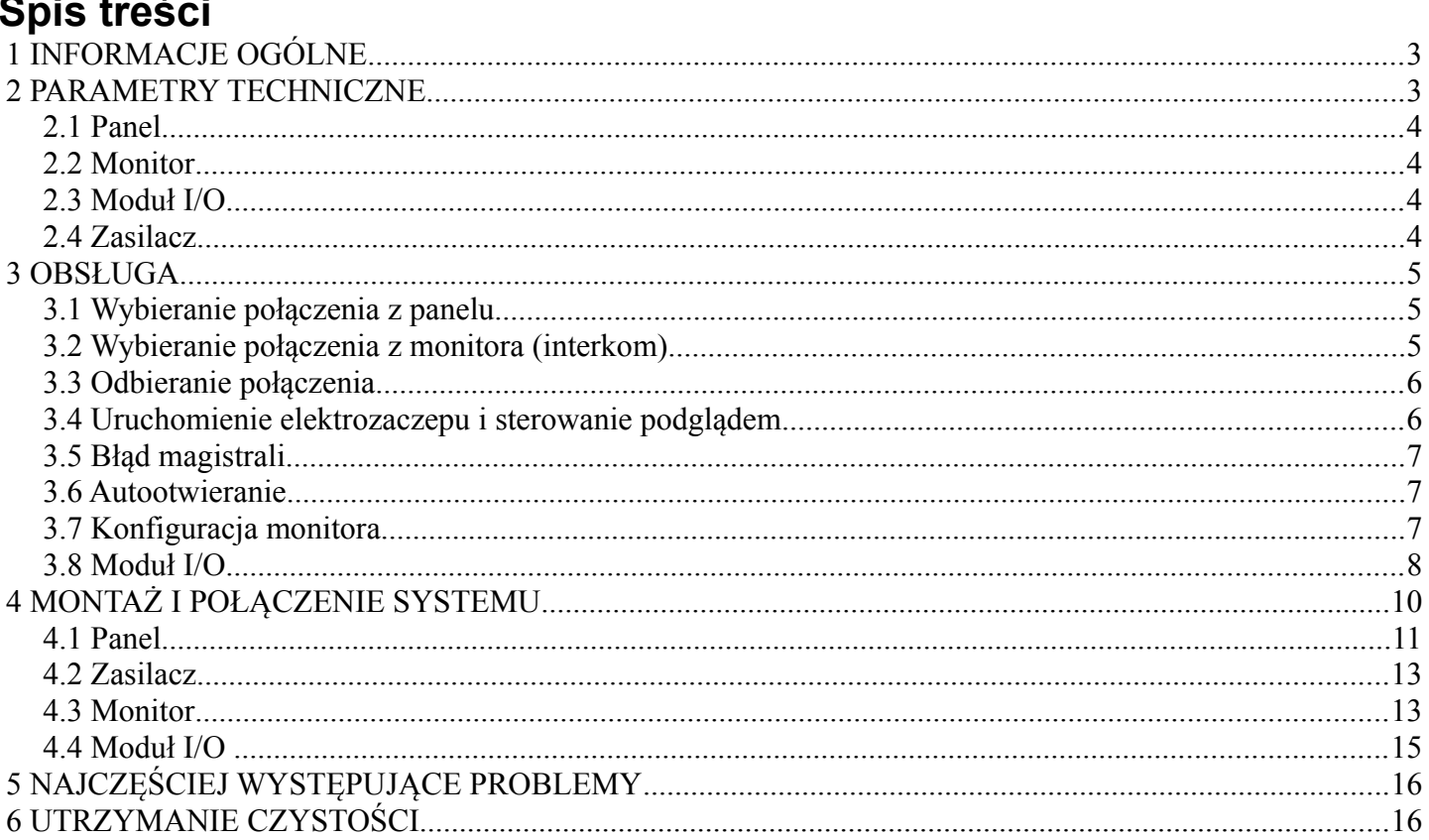

## **NIEDOZWOLONY JEST MONTAŻ SYSTEMU BEZ ZAPOZNANIA SIĘ Z NINIEJSZĄ INSTRUKCJĄ**

### **1 INFORMACJE OGÓLNE**

Cyfrowy wideodomofonowy system Familio Pro przeznaczony jest do zastosowań w rozwiązaniach jedno- i kilkurodzinnych, gdzie wymagana jest transmisja sygnału video wraz z sygnałem audio. Umożliwia również przeprowadzanie łączności wewnętrznej (interkom) pomiędzy monitorami. Topologia systemu oparta jest o skrętkę sieciową kategorii 5e. Dedykowany, energooszczędny zasilacz impulsowy posiada zabudowany rozdzielacz video: 1 wejście centrali i do 3 wyjść na monitory (w zależności od wersji).

Panel posiada do 3 niezależnych przycisków wywołania, może jednak obsługiwać większą ilość monitorów przypisanych do tego samego przycisku (adresu). Obudowa wykonana została ze stali nierdzewnej, co zapewnia skuteczną ochronę przed dewastacją oraz czynnikami atmosferycznymi. Charakteryzuje się ona łatwą obsługą, funkcjonalnością i prostą instalacją. Wbudowana kamera posiada diody LED działające w podczerwieni (światło niewidoczne dla oka), dzięki czemu możliwy jest podgląd video także po zmroku, bez oślepiania rozmówcy. Podgrzewanie kamery zapewnia dobrą widoczność w każdych warunkach atmosferycznych i zapobiega parowaniu soczewki, a także umożliwia pracę w niskich temperaturach.

Videomonitor posiada nowoczesny wygląd, a jego całkowicie płaski front wykonany jest ze szkła. Zastosowany system głośnomówiący eliminuje konieczność stosowania słuchawki do prowadzenia rozmowy. Na panelu frontowym znajduje się dotykowa klawiatura z podświetlanymi ikonami do obsługi monitora.

Opcjonalny moduł rozszerzeń (I/O) umożliwia obsługę dodatkowego przycisku wywołania (np. dzwonek do drzwi), oraz wyjścia przekaźnikowego.

Zalety systemu Familio Pro:

- Białe podświetlenie klawiatury,
- Wsparcie pełnej prywatności rozmowy,
- Obsługa łączności wewnętrznej (interkom),
- Indywidualnie ustawiane sygnały wywołania i głośność w każdym monitorze,
- Obsługa do 3 niezależnych adresów wywołania,
- Możliwość pracy kilku monitorów pod jednym adresem,
- Niezależny adres główny i interkomu dla każdego monitora,
- Nowoczesna, wykonana ze stali nierdzewnej obudowa,
- Odporność na korozję i dewastacje,
- Montaż podtynkowy lub natynkowy,
- Trzy podświetlane miejsca opisowe,
- Indywidualny przycisk wywołania dla każdego adresu.

## **2 PARAMETRY TECHNICZNE**

- Napięcie zasilania 15VDC ±5%
- Typ przewodu połączeniowego skrętka sieciowa cat. 5e
- Ilość obsługiwanych wideomonitorów zależnie od zasilacza

#### *2.1 Panel*

• Napięcie zasilania 15VDC ±5% • Pobór mocy w trybie czuwania ~1,8W • Pobór prądu w trakcie videorozmowy 160mA • Dopuszczalne obciążenie wyjścia elektrozaczepu 1A • Czas aktywności zamka + 4s • Ilość obsługiwanych abonentów do 3 • Typ złącza Gniazdo RJ45 / złącza śrubowe ARK • Materiał frontu **Stal nierdzewna** Stal nierdzewna • Rodzaj otwierania dodatkowego (INPUT) Zwierne (NO) • Rezystancja wyzwalania zewnętrznego ≤ 20Ω • Wymagane miejsce pod montaż 28,6cm x 9cm panelu natynkowego • Wymiary puszki podtynkowej (wys. x szer. x głęb.) 26,5cm x 7cm x 3,2cm • Wymiary puszki natynkowej (wys. x szer. x głęb.) 26,5cm x 7cm x 4,5cm

### *2.2 Monitor*

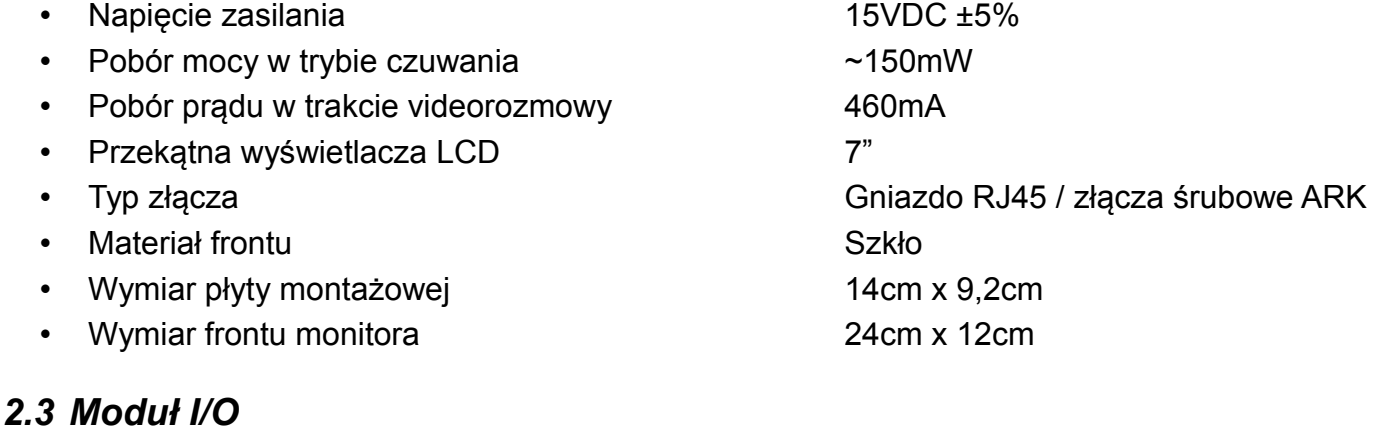

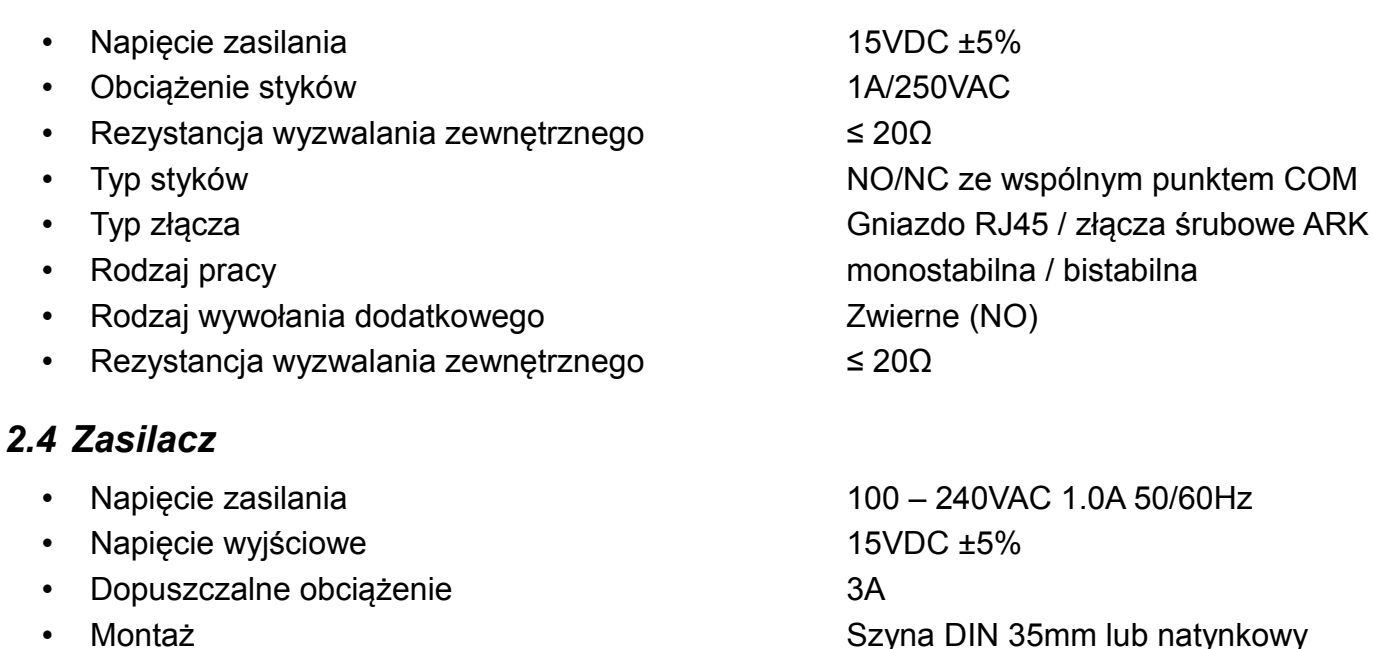

- 
- Szerokość 6 modułów DIN (106,3mm)

#### *3.1 Wybieranie połączenia z panelu*

Aby nawiązać połączenie z videomonitorem należy na panelu nacisnąć przycisk odpowiadający wywoływanemu lokalowi. Jeśli monitor o wybranym adresie znajduje się w systemie nastąpi nawiązywanie połączenia, co sygnalizowane będzie sygnałem dzwonienia słyszalnym w głośniku panelu. Wywoływany monitor załączy wyświetlacz umożliwiając podgląd obrazu z kamery i rozpocznie dzwonienie. Panel będzie wywoływać monitor przez około 45s. Jeśli po tym czasie połączenie nie zostanie zestawione urządzenia zaprzestaną dzwonienia i powrócą do stanu czuwania. Odebranie połączenia w monitorze spowoduje natychmiastowe zestawienie łączności pomiędzy panelem i monitorem.

W przypadku nie wykrycia wywoływanego monitora, panel wygeneruje sygnał zajętości i powróci do trybu czuwania.

Pomyłkowy wybór lokalu można skorygować, już po rozpoczęciu dzwonienia, naciskając przycisk wywołania innego lokalu – panel zakończy wywoływanie dotychczasowego numeru i rozpocznie dzwonienie do nowo wybranego.

#### *3.2 Wybieranie połączenia z monitora (interkom)*

Rysunek 3.1 przedstawia widok frontu monitora z zaznaczonymi istotnymi dla obsługi i montażu elementami.

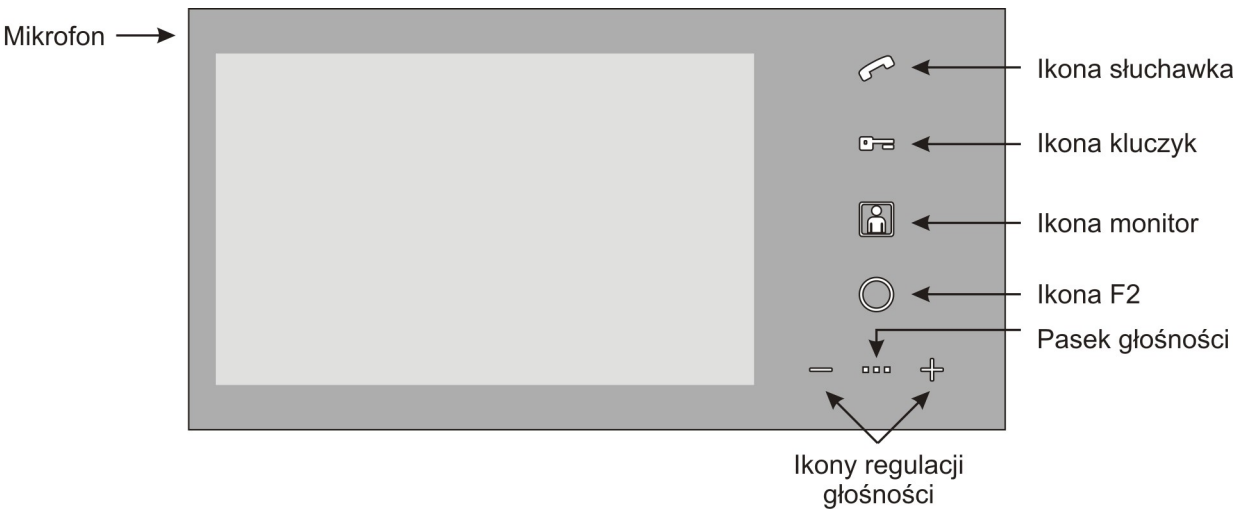

*Rys. 3.1 Widok frontu monitora*

Nawiązanie połączenia wewnętrznego pomiędzy monitorami (interkom) jest możliwe kiedy linia jest wolna (nie pulsuje środkowa dioda linijki głośności – patrz 3.5) i odbywa się poprzez dotknięcie ikony *słuchawka*. Rozjaśniona zostanie jej ikona, a na pasku głośności zaświeci się dioda sygnalizująca aktualnie wybrany numer wewnętrznego monitora (Tab. 3.1). Ikonami *+* i *–* można zmienić adres monitora, który chcemy wywołać. Aby potwierdzić wybrany adres należy dotknąć ikony *słuchawka*. Jeśli w systemie znajduje się urządzenie o wybranym adresie monitor rozpocznie dzwonienie. W przypadku braku wybranego numeru monitor wyda sygnał zajętości i przejdzie do trybu czuwania. W trybie interkomu wyświetlacz nie jest załączany. Jeżeli podczas rozmowy interkomu nadejdzie wywołanie z panelu, połączenie wewnętrzne zostanie zakończone a wywoływany monitor rozpocznie dzwonienie w trybie wywołania z panelu.

| Stan paska głośności | <b>Funkcja</b>                               |
|----------------------|----------------------------------------------|
|                      | Wybierany adres interkomu: 1                 |
|                      | Wybierany adres interkomu: 2                 |
|                      | Wybierany adres interkomu: 3                 |
|                      | Wybierany adres interkomu: wszystkie unifony |

*Tabela 3.1 Wybór adresu interkomu*

#### *3.3 Odbieranie połączenia*

W momencie wywoływania z panelu monitor załącza wyświetlacz, umożliwiając podgląd z kamery panelu, odtwarza dźwięk dzwonka i pulsuje kolejno ikonami *słuchawka*, *kluczyk* i *monitor*. Aby odebrać połączenie należy dotknąć ikony *słuchawka.* Po odebraniu połączenia zestawione zostaje połączenie głosowe z panelem, a ikony *słuchawka*, *kluczyk* i *monitor* rozjaśniają się. Dodatkowo zaświecają się diody paska głośności i aktywna staje się regulacja głośności połączenia, która dokonywana jest poprzez dotknięcie ikon *+* i *-*. Całkowite wytłumienie głośnika (wygaszony pasek głośności) powoduje również wyłączenie mikrofonu w monitorze (mute).

Dla wywoływania z innego monitora (intercom) wyświetlacz nie zostanie załączony, a wywoływany monitor pulsować będzie jedynie ikoną *słuchawka*. Aby odebrać połączenie należy dotknąć ikony *słuchawka.* Po odebraniu połączenia zestawione zostaje połączenie głosowe z monitorem, a ikona *słuchawka* rozjaśni się. Dodatkowo zaświecają się diody paska głośności i aktywna staje się regulacja jak przy normalnym połączeniu.

Zestawione połączenie może trwać maksymalnie 4 minuty. Po tym czasie zostanie ono zakończone, a urządzenia powrócą do stanu czuwania.

Monitor posiada funkcję sygnalizowania nieodebranego połączenia z panelu. W przypadku, kiedy wywołanie z panelu nie zostanie odebrane, w trybie czuwania będzie pulsowała ikona *monitor*. Aby skasować sygnalizację nieodebranego połączenia należy dotknąć pulsującej ikony *monitor*.

#### *3.4 Uruchomienie elektrozaczepu i sterowanie podglądem*

Uruchomienie elektrozaczepu jest możliwe zarówno w trybie czuwania jak i rozmowy (interkomu oraz z panelem). W celu uruchomienia elektrozaczepu wystarczy dotknąć ikony *kluczyk*. Każde uruchomienie elektrozaczepu sygnalizowane jest sygnałem dźwiękowym ("bip"). W czasie, kiedy linia jest zajęta (inni użytkownicy prowadzą rozmowę) nie jest możliwe uruchomienie elektrozaczepu.

Załączenie podglądu możliwe jest w dowolnej chwili pod warunkiem, że linia jest wolna (inni użytkownicy nie prowadzą rozmowy). W tym celu należy dotknąć ikony *monitor.* Możliwe jest także załączenie podglądu obrazu na stałe. W tym celu należy przytrzymać ikonę *monitor* przez co najmniej 5s. Załączenie funkcji potwierdzone będzie pięcioma szybkimi sygnałami dźwiękowymi ("bip") i rozjaśnieniem ikony *monitor*. Podgląd będzie załączony do momentu wyłączenia go dotykając *monitor* przez co najmniej 5s lub do czasu wywołania któregokolwiek monitora z panelu. Załączenie podglądu jest ograniczone do około 60 minut. Po tym czasie podgląd wyłączy się samoczynnie.

#### *3.5 Błąd magistrali*

Monitor pracujący w systemie z innymi monitorami wskazuje wystąpienie zajętości linii. Jest to realizowane poprzez mruganie środkowej diody paska głośności. Zajętość linii występuje w chwili, kiedy prowadzona jest rozmowa z panelu do innego monitora lub pomiędzy innymi monitorami.

W przypadku zajętości linii nie jest możliwe nawiązanie połączenia interkomu, załączanie podglądu i uruchomienie elektrozaczepu. Dostępna jest jedynie możliwość sterowania modułem I/O.

Podczas próby zrealizowania zablokowanej funkcji monitor wyda potrójny sygnał dźwiękowy ("bip") i nie wykona polecenia.

Podobnie sygnalizowany jest błąd magistrali uniemożliwiający prawidłowe działanie systemu. Po wykryciu błędu monitory mrugają ikonami *słuchawka*, *kluczyk* i *monitor*. W tym stanie możliwe jest jedynie uruchomienie podglądu z kamery panelu. Uruchomienie elektrozaczepu, sterowanie modułem I/O oraz prowadzenie rozmowy nie jest możliwe.

#### *3.6 Autootwieranie*

Monitor umożliwia obsługę tzw. autootwierania. Funkcjonalność ta pozwala na załączenie automatycznego uruchomienia elektrozaczepu po wywołaniu monitora. Można ją uruchomić np. w godzinach pracy biura – dzięki temu każde wywołanie monitora z załączoną opcją autootwierania spowoduje uruchomienie elektrozaczepu.

Autootwieranie uruchamia się poprzez przytrzymanie ikony *kluczyk* przez co najmniej 5s. Załączenie funkcji potwierdzone będzie czterema szybkimi sygnałami dźwiękowymi ("bip") i rozjaśnieniem ikony *kluczyk*. Wyłączenie autootwierania przeprowadza się analogicznie – dotykając *kluczyk* przez co najmniej 5s.

Po wywołaniu monitora z załączoną funkcją autootwierania, uruchomi on podgląd obrazu na 10s i wyda pojedynczy dźwięk dzwonienia, aby zasygnalizować uruchomienie elektrozaczepu.

Przy załączonej funkcji autootwierania wszystkie funkcje monitora (oprócz odbierania połączeń z panelu) są nadal dostępne.

#### *3.7 Konfiguracja monitora*

Monitor umożliwia wybór tonów dzwonka, głośności dzwonienia oraz jasności i nasycenia obrazu. Regulacji głośności dzwonienia można dokonać dotykając, w trybie czuwania, ikony regulacji głośności *+* lub *-*. Monitor odtworzy wówczas dźwięk dzwonienia o wybranej głośności i będzie oczekiwał na jej zmianę ikonami *+* i –.

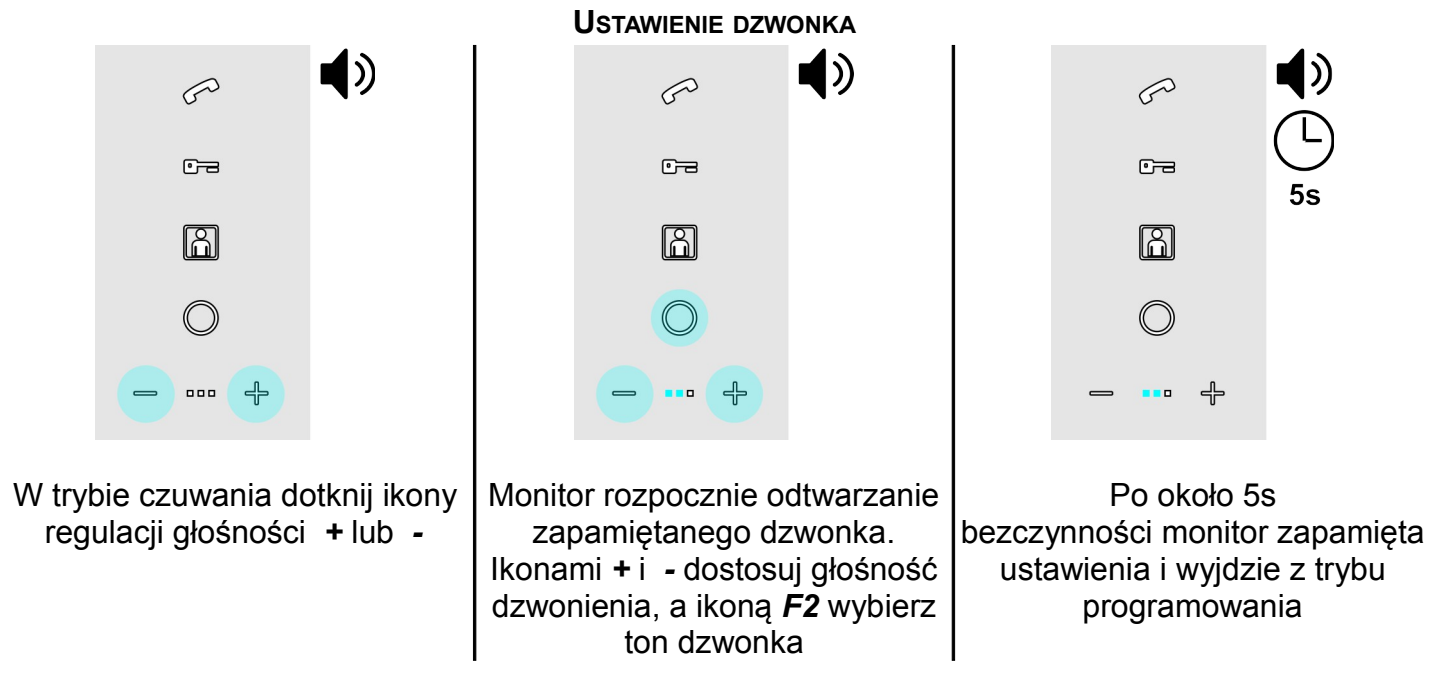

W tym czasie możliwa jest również zmiana tonu dźwięku dzwonienia poprzez dotknięcie ikony *F2*. W przypadku braku zmian parametrów przez około 5s monitor zapamięta ustawione parametry.

Regulacja parametrów obrazu możliwa jest w przypadku załączonego podglądu monitora w trybie czuwania (ikona *monitor*). Można jej dokonać poprzez dotknięcie ikon *+* lub *-*. Załączy to podgląd linijki jasności na wyświetlaczu. Zmiany jasności są możliwe ikonami *+* i *-*. Po dotknięciu ikony *monitor* wyświetlacz przełączy się w tryb regulacji nasycenia koloru. Kolejne dotknięcie ikony *monitor* wyłączy tryb regulacji.

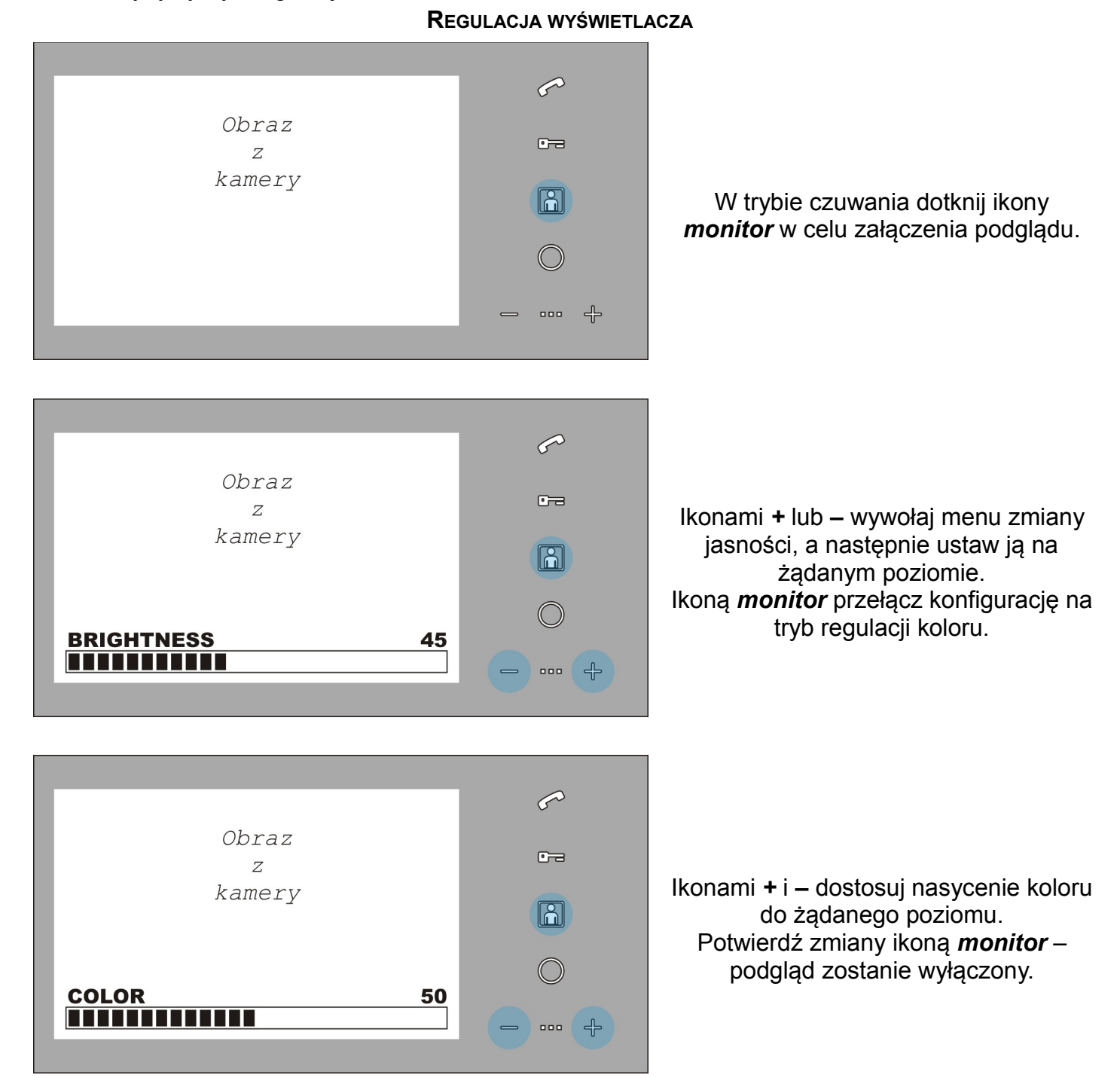

#### *3.8 Moduł I/O*

Moduł I/O jest dodatkowym modułem rozszerzeń udostępniającym porty wejścia i wyjścia w systemie. Posiada przełączne styki przekaźnika pracującego w trybie monostabilnym lub bistabilnym oraz wejście zewnętrznego wywołania służącego do wywoływania monitorów o określonym adresie. Można wykorzystać go np. jako sterownik bramy lub oświetlenia, a także dzwonek zewnętrznego wywołania do wejścia przy którym nie ma panelu rozmównego.

W przypadku wywołania z modułu I/O monitory o wybranym adresie załączą podgląd obrazu i rozpoczną dzwonienie. Wywołanie z modułu I/O wyróżnia pulsowanie jedynie ikony *kluczyk* i trwa około 10s. Jej dotknięcie spowoduje jednakże otwarcie zamka w panelu głównym ! Aby wymusić działanie przekaźnika w module I/O należy dotknąć ikony *F2*. Wykonanie jakiejkolwiek czynności na monitorze w trakcie wywołania z modułu spowoduje wyłączenie wywołania i realizację danej funkcji.

Programowanie funkcji I/O odbywa się poprzez przełączniki zlokalizowane w module - zgodnie z tabelą 3.2.

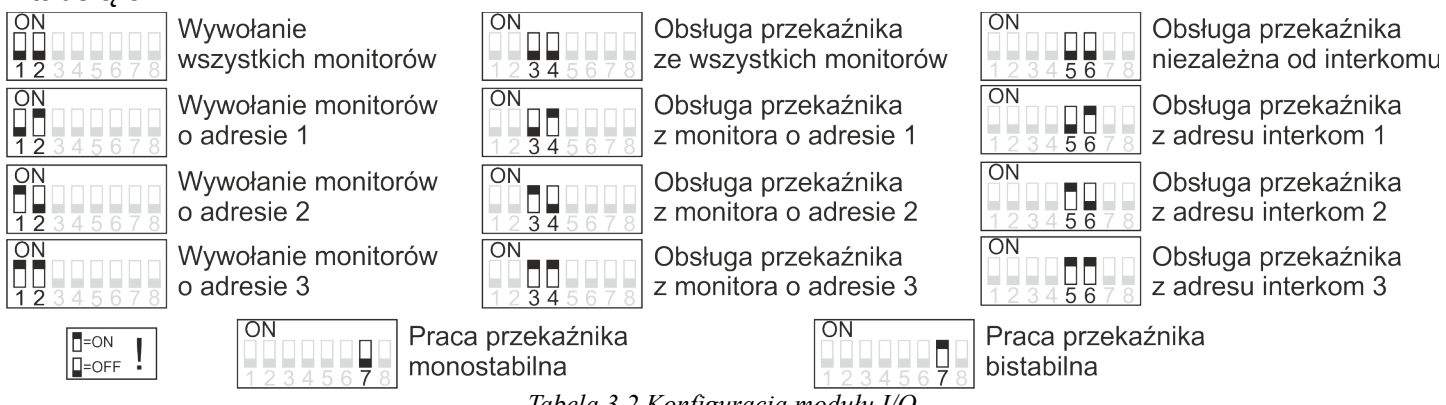

*Tabela 3.2 Konfiguracja modułu I/O*

Pierwsza grupa przełączników (1-2) odpowiada za wybór monitorów, które dzwonić będą na wywołanie z przycisku zewnętrznego (INPUT). Druga grupa przełączników (3-4 i 5-6) pozwala na ustawienie trybu pracy wyjścia dodatkowego (OUTPUT). Przełącznikami 3-4 należy wybrać z których monitorów można sterować wyjściem z uwzględnieniem adresu wywołania z panelu. Ponadto grupę monitorów sterujących wyjściem można zawęzić ze względu na ich adres interkomu. Przełącznik 7 odpowiada za wybór trybu pracy przekaźnika pomiędzy: monostabilną (przełącznik wyłączony) lub bistabilną (przełącznik załączony). Przykładowe konfiguracje pokazane są w tabeli 3.3.

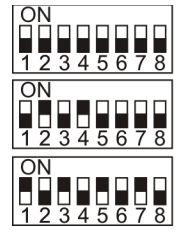

Przycisk INPUT dzwoni na wszystkie monitory. Przekaźnik OUTPUT w trybie monostabilnym sterowany ze wszystkich monitorów w systemie.

Przycisk INPUT dzwoni na monitory o adresie 1. Przekaźnik OUTPUT w trybie monostabilnym sterowany z monitorów o adresie 1.

Przycisk INPUT dzwoni na monitory o adresie 2. Przekaźnik OUTPUT sterowany w trybie bistabilnym z monitorów o adresie 2 mających adres interkomowy 2.

*Tabela 3.3 Przykładowe konfiguracje modułu I/O*

Podczas pracy monostabilnej dotknięcie ikony *F2* spowoduje załączenie przekaźnika na ok. 4s. Załączenie przekaźnika zostaje potwierdzone sygnałem dźwiękowym ("bip") w monitorze i zaświeceniem diody PK ON w module. Dla pracy bistabilnej załączenie przekaźnika następuje po dotknięciu ikony *F2* i potwierdzone zostaje pojedynczym sygnałem dźwiękowym. Wyłączenie dokonywane jest również przez użytkownika poprzez ponowne dotknięcie ikony *F2* – potwierdzone to zostanie podwójnym sygnałem dźwiękowym.

Połączenie wewnętrzne (stan styków przekaźnika) przedstawia rysunek 3.1.

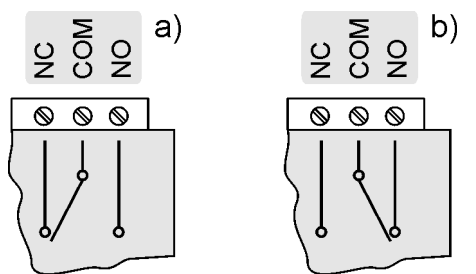

PK ON□ nie świeci PK ON■ świeci *Rys. 3.2 Stan styków przekaźnika modułu I/O w stanie: a) wyłączonym, b) załączonym*

# **4 MONTAŻ I POŁĄCZENIE SYSTEMU**

Połączenia cyfrowe w systemie należy wykonać skrętką sieciową (UTP) kategorii co najmniej 5e, a połączenia zasilające przewodami miedzianymi o przekroju co najmniej 1,5mm<sup>2</sup>. Przewody we wtyczce RJ45 należy zaciskać wg standardu T568B, a sygnały w poszczególnych liniach przedstawia rysunek 4.1.

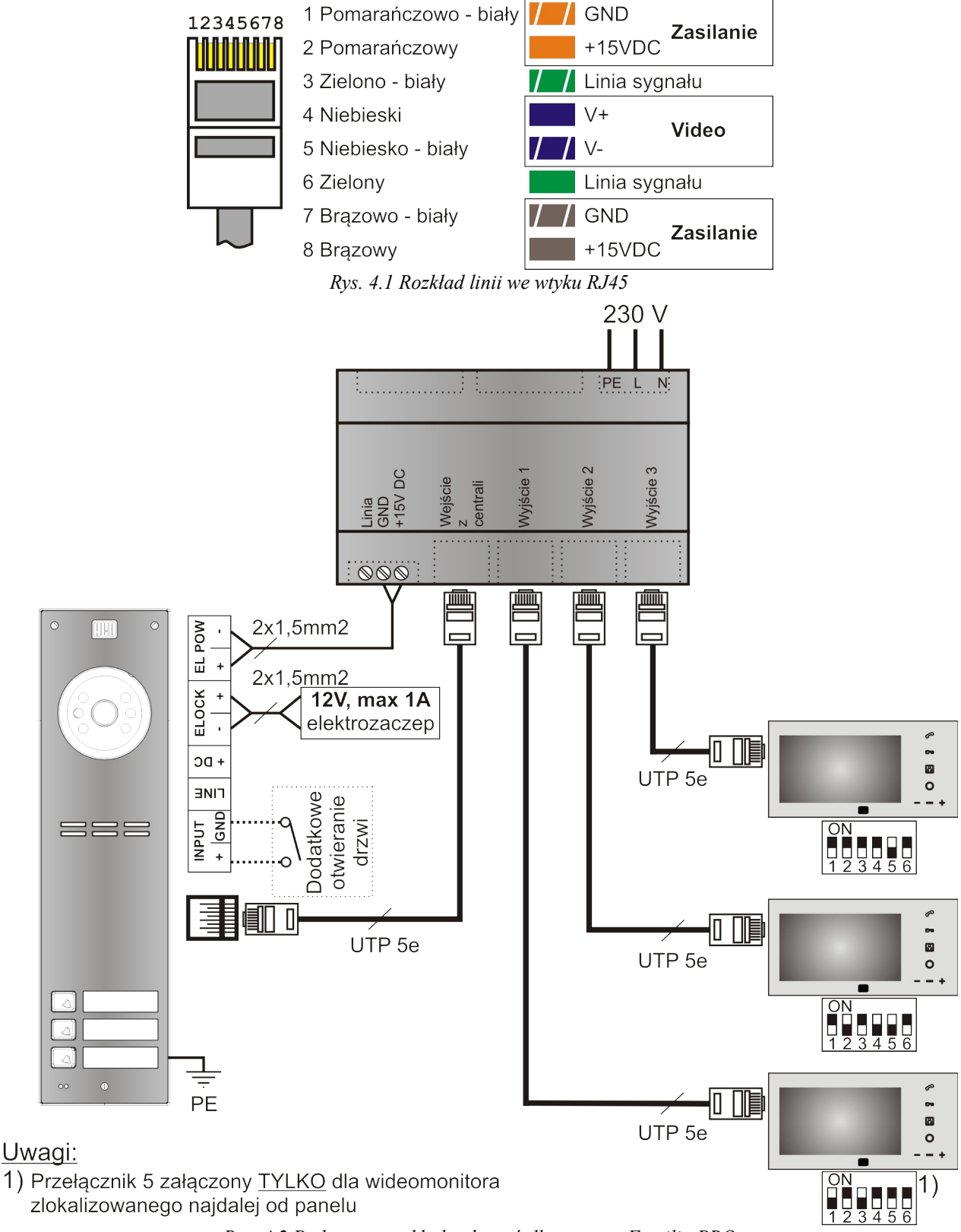

*Rys. 4.2 Podstawowy układ połączeń dla systemu Familio PRO*

Na rysunku 4.2 przedstawiony jest podstawowy schemat połączeń systemu Familio PRO dla rozwiązania z trzema monitorami.

#### **4.1 Panel**

**UWAGA! Dla prawidłowego funkcjonowania i zapewnienia bezpieczeństwa użytkowania panel w miejscu zainstalowania należy podłączyć do uziemienia łącząc zacisk "uziemienie" na korpusie z odpowiednią instalacją ochronną (PE).**

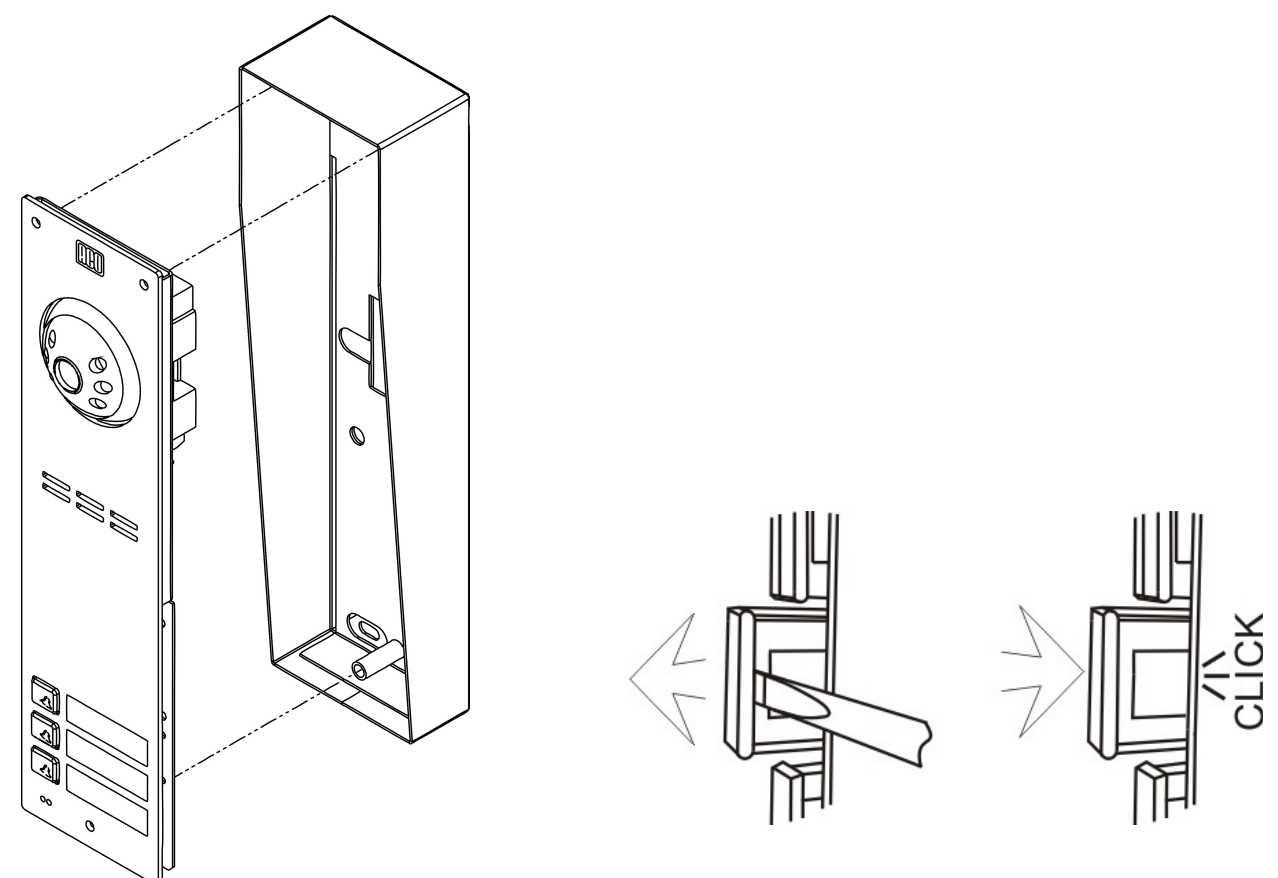

*Rys. 4.3 Schemat montażu puszki i panelu natynkowego Rys. 4.4 Wymiana wizytówki w szufladce panelu*

Puszkę do montażu podtynkowego (rys. 4.3) panelu montujemy w odpowiednim otworze ściany za pomocą kołków rozporowych i gipsu, w taki sposób, aby przednia krawędź puszki znajdowała się równo z powierzchnią ściany (przed przykręceniem panelu do puszki montażowej gips musi wyschnąć). Przewody wyprowadzamy przez otwory w podstawie puszki. Pomocnicze otwory służą do prowizorycznego montażu za pomocą np. gwoździ w przypadku osadzania urządzenia w materiałach miękkich np. styropianie. Konieczne jest także zamontowanie wokół panelu podtynkowego uszczelek dołączonych do kompletu. Uszczelki przyklejamy w taki sposób, aby po przykręceniu panelu do puszki montażowej uszczelniły szczelinę pomiędzy panelem a powierzchnią (ścianą) montażu. Należy uszczelnić tylko górną i boczne krawędzie panelu, nie uszczelniamy dolnej krawędzi.

Przed podłączeniem panelu należy umieścić w nim wizytówki dla przycisków. W tym celu płaskim śrubokrętem wysuwanym szufladkę mieszczącą wizytówkę. Zaleca się stosowanie papieru o gramaturze ~220g/m<sup>2</sup>. Aby zamknąć szufladkę należy wsunąć ją z powrotem. Przedstawia to rysunek 4.4.

Podłączenie panelu, przy wyłączonym napięciu zasilania systemu, należy rozpocząć od złącz śrubowych wzdłuż płytki drukowanej (rys. 4.5) i wyjścia cyfrowego. Panel przykręcamy równomiernie do puszki montażowej przy pomocy klucza imbusowego 3mm.

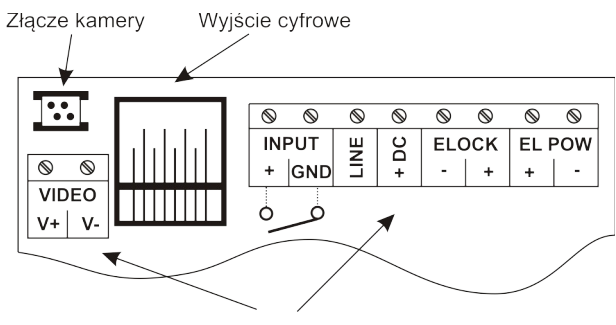

Złącza śrubowe *Rys. 4.5 Widok złącz centrali*

Przeznaczenie poszczególnych wyprowadzeń złącz śrubowych przedstawia tabela 4.2

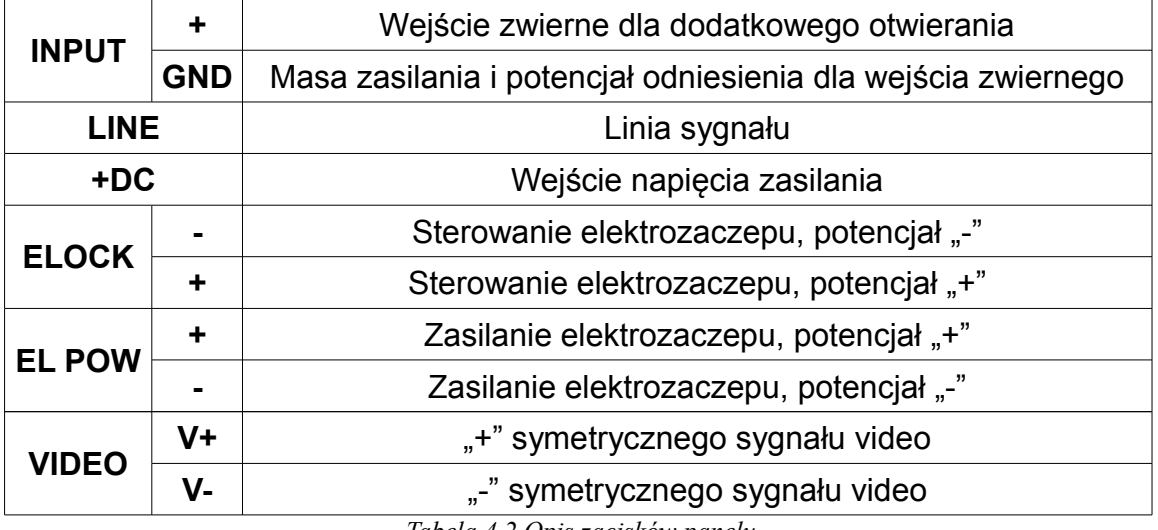

*Tabela 4.2 Opis zacisków panelu*

Zasilanie panelu doprowadzone jest poprzez złącze RJ45. Zasilanie elektrozaczepu należy doprowadzić osobnymi przewodami do zacisków EL POW. Ponieważ elektrozaczep może pobierać znaczny prąd, należy uwzględnić odpowiednią grubość przewodów. Wyjście ELOCK należy połączyć z elektrozaczepem stosując przewód tej samej grubości co zasilający elektrozaczep (do zacisków EL POW). W przypadku nie wykorzystywania złącza RJ45 skrętkę należy podłączyć (zgodnie z rysunkiem 4.1) odpowiednio: zasilanie do zacisków +DC i GND, linia sygnału do zacisku LINE, video do zacisków V+ i V-. W przypadku bliskiej odległości (do 10m) pomiędzy zasilaczem, a panelem dopuszczalne jest zasilanie elektrozaczepu ze skrętki sieciowej poprzez złącze RJ45. W tym celu należy połączyć zacisk +DC z EL POW+ i GND z EL POW-. **Połącze takie nie jest zalecane i w przypadku nieprawidłowej pracy systemu elektrozaczep należy zasilić osobnym przewodem.**

Zaciski INPUT umożliwiają podłączenie zewnętrznego przycisku zwiernego w celu sterowania elektrozaczepem "od wewnątrz". Pozwala to na otwieranie np. furtki podczas opuszczania posesji, kiedy z obu jej stron nie zamontowano klamki. Maksymalna rezystancja obwodu INPUT podczas zwarcia, widziana ze styków panelu nie może przekraczać 20Ω. Wejście posiada zabezpieczenie przed zwarciem na stałe – ponowne zadziałanie możliwe jest dopiero po otwarciu obwodu INPUT.

Po włączeniu zasilania można dostosować głośność dźwięków wydawanych przez panel (nie poziomu audio rozmowy !) potencjometrem "**PIC**". Panel posiada fabryczne ustawienia głośności rozmowy, ale w konkretnych przypadkach można je dopasować do indywidualnych potrzeb. Zalecane pozycje potencjometrów znajdują się na rysunku 4.7. Ustawień poziomu głośności dokonujemy po uzyskaniu połączenia z monitorem w następujący sposób:

- potencjometrem "**MIC**" regulujemy czułość mikrofonu panelu,
- potencjometrem "**SPK**" regulujemy poziom głośności głośnika panelu .

Po ustawieniu tych wartości należy potencjometrem "**BALANCE**" ustalić położenie punktów, w których następuje wzbudzenie (piszczenie) w głośniku panelu i ustawić potencjometr w połowie między tymi punktami.

Rysunek 4.6 przedstawia jakie adresy monitorów odpowiadają poszczególnym przyciskom.

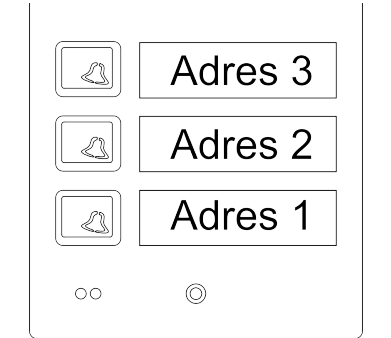

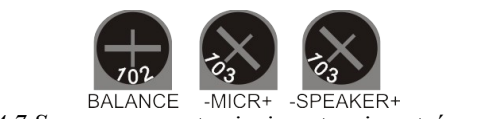

*Rys. 4.6 Przypisanie adresów poszczególnym przyciskom Rys. 4.7 Sugerowane ustawienie potencjometrów panelu*

#### **4.2 Zasilacz**

**UWAGA! Dla prawidłowego funkcjonowania i zapewnienia bezpieczeństwa użytkowania zasilacz należy podłączyć do sieci 230V odpowiednim przewodem trójżyłowym bezwzględnie łącząc zacisk PE. Wykonanie podłączenia do sieci 230V musi być wykonane przez wykwalifikowanego elektryka – występują tutaj napięcia groźne dla zdrowia i życia !**

Zasilacz systemu Familio Pro przeznaczony jest do montażu w rozdzielni elektrycznej na szynie DIN 35mm lub natynkowo. Podłączenia należy dokonywać poprzez dedykowane wtyki ARK i RJ45. Wyprowadzenia z zasilacza przedstawione są na rysunku 4.8 i 4.9.

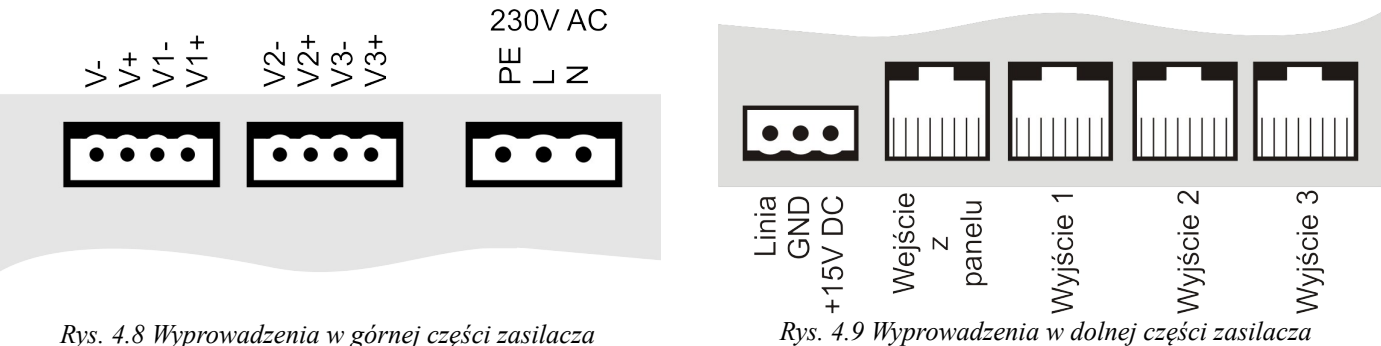

Do prawidłowej pracy systemu podłączyć należy przewód z panelu zakończony wtykiem RJ45 do złącza *Panel* i co najmniej jeden z monitorów do dowolnego wyjścia RJ45 (zlokalizowane w dolnej części zasilacza) oznaczonego jako *Monitor/Uniphon*. Zasilanie sieciowe podłączamy do wtyku 230V AC zwracając uwagę na prawidłowe przyłączenie fazy i przewodu neutralnego.

Wyprowadzenie napięcia *+15V DC* i *GND* należy doprowadzić do złącza *EL POW+* i *EL POW*w panelu przewodem co najmniej 1,5mm<sup>2</sup>. Złącze to wykorzystane jest również przy zasilaniu monitorów i modułów dodatkowych bez wykorzystania złącza RJ45. Wyjście *Line* umożliwia podłączenie panelu, monitora i dodatkowych modułów rozszerzeń bez wykorzystania złącza RJ45.

Na pozostałych złączach: zdublowane jest wejście sygnału video z panelu (*V-* i *V+*), oraz zdublowane są poszczególne wyjścia video do monitorów (*V1-*, *V1+*, itd.). Nie jest dopuszczalna praca z jednocześnie podłączonym wtykiem RJ45 i złączem śrubowym ARK na tym samym kanale video.

#### **4.3 Monitor**

Montaż monitora należy rozpocząć od natynkowej blachy montażowej pod którą wykonujemy cztery otwory wg. wymiarów z rys. 4.10. Blacha posiada trzy otwory podłużne i jeden pojedynczy, od którego należy rozpocząć montaż. Kształt pozostałych otworów ułatwia poziomowanie już osadzonej blachy. Należy pamiętać, że z lewej strony monitora (patrząc na wyświetlacz) znajduje się mikrofon. Montaż należy dokonać w takim miejscu, aby nie był on zasłonięty.

Programowanie przycisku spod którego wywoływany ma być monitor oraz adres interkomu odbywa się na przełącznikach zlokalizowanych w tylnej obudowie monitora zgodnie z tabelą 4.3.

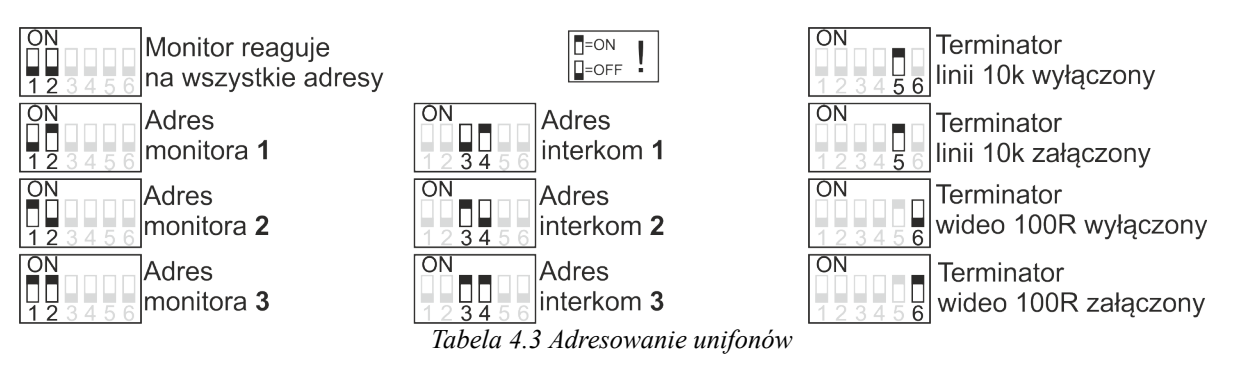

W każdym monitorze należy załączyć (pozycja ON) terminator wideo na przełączniku 6. Jego wyłączenie wymagane jest tylko w wyjątkowych przypadkach przy stosowaniu przelotowych rozdzielaczy i rejestratorów, a informacja taka znajduje się w instrukcji urządzenia.

Terminator linii 10k (przełącznik 5) należy załączyć TYLKO w monitorze znajdującym się najdalej od panelu (w sensie połączenia elektrycznego). Odległość ta nie jest krytyczna i w przypadku, kiedy nie można jednoznacznie określić, który z monitorów jest najdalszym, należy wybrać jeden z nich.

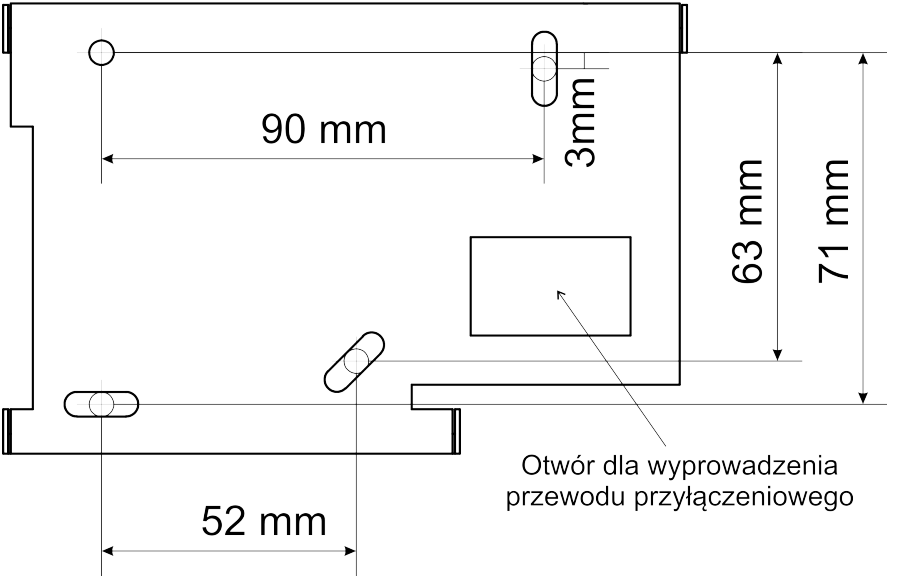

*Rys. 4.10 Blacha montażowa*

Monitor posiada opcjonalne złącze śrubowe ARK do podłączenia linii, sygnału video i zasilania w przypadku, kiedy nie ma możliwości zaciśnięcia wtyku RJ45. Na rysunku 4.11 przedstawiony jest układ zacisków złącza śrubowego w monitorze.

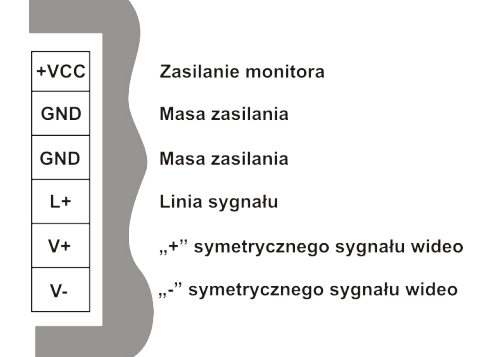

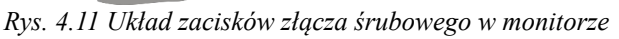

Przed zawieszeniem monitora na płycie montażowej pamiętać trzeba o zaprogramowaniu odpowiedniego adresu oraz odpowiednim podłączeniu, następnie nakładamy monitor na odpowiednie zaczepy w blasze i zsuwamy lekko w dół celem zatrzaśnięcia (rys. 4.12).

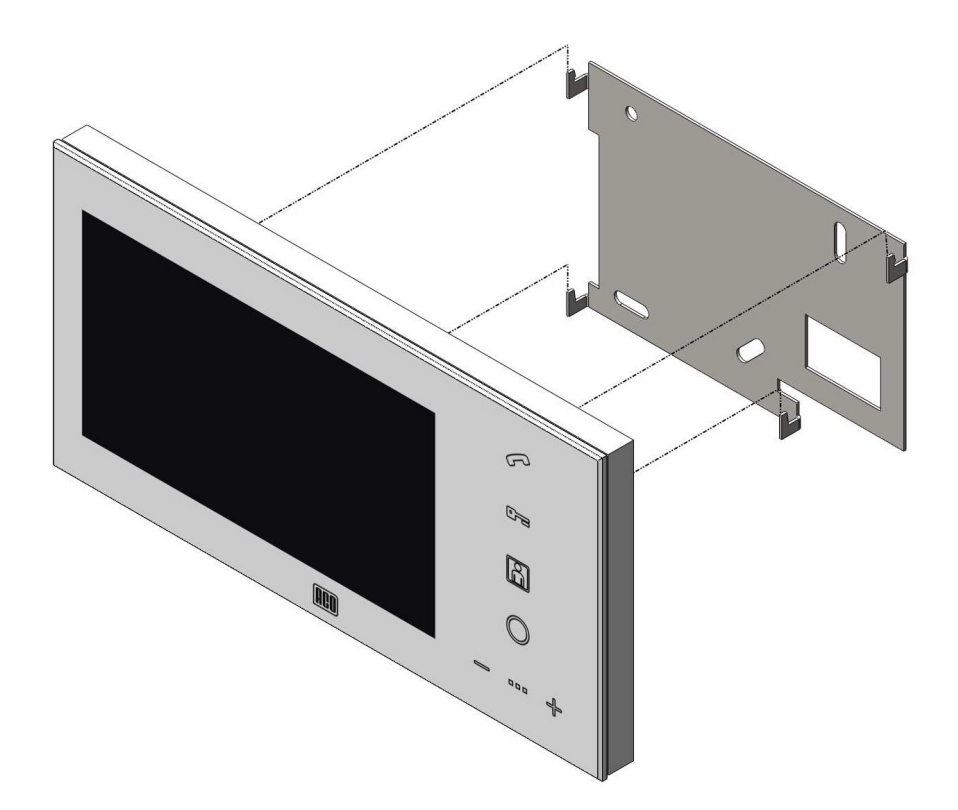

*Rys. 4.12 Montaż monitora*

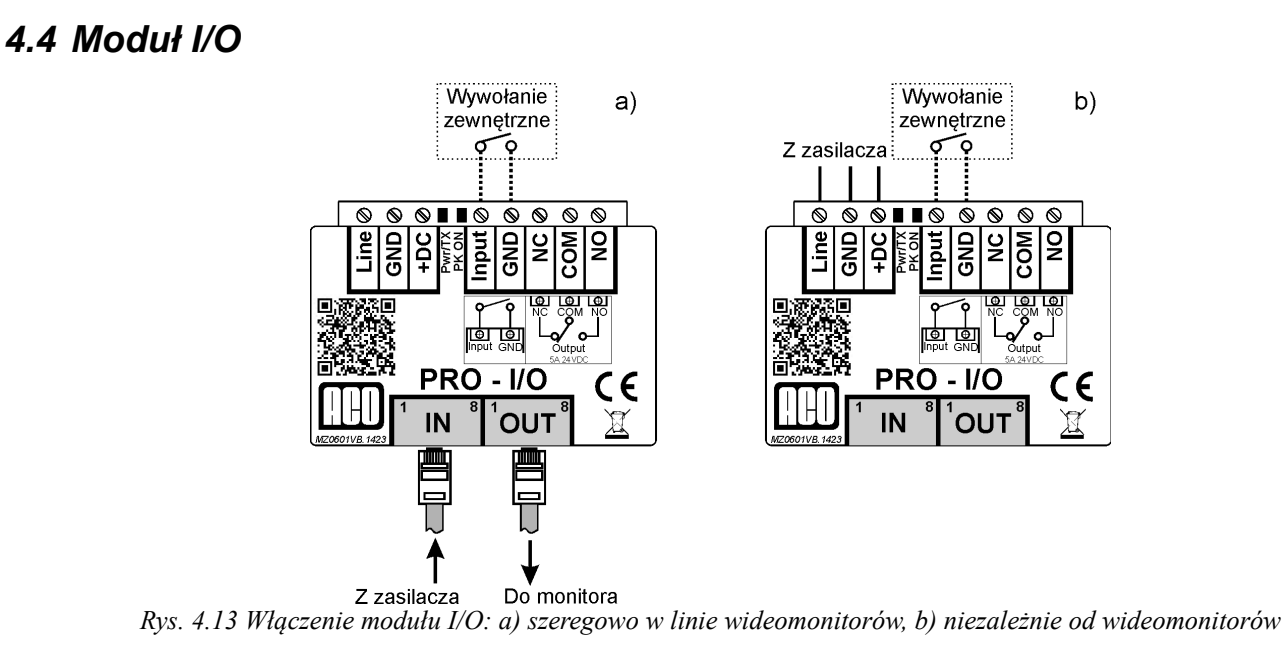

Moduł I/O można wpiąć w dowolnym miejscu linii, a jego lokalizacja nie jest w żaden sposób powiązana z obsługiwanym monitorem. W przypadku nie wykorzystania złącza RJ45, do modułu należy doprowadzić sygnał linii i zasilanie. Przykłady włączenia modułu I/O do systemu przedstawia rysunek 4.13 i schematy przykładowych instalacji dostępne na stronie internetowej www.aco.com.pl.

## **5 NAJCZĘŚCIEJ WYSTĘPUJĄCE PROBLEMY**

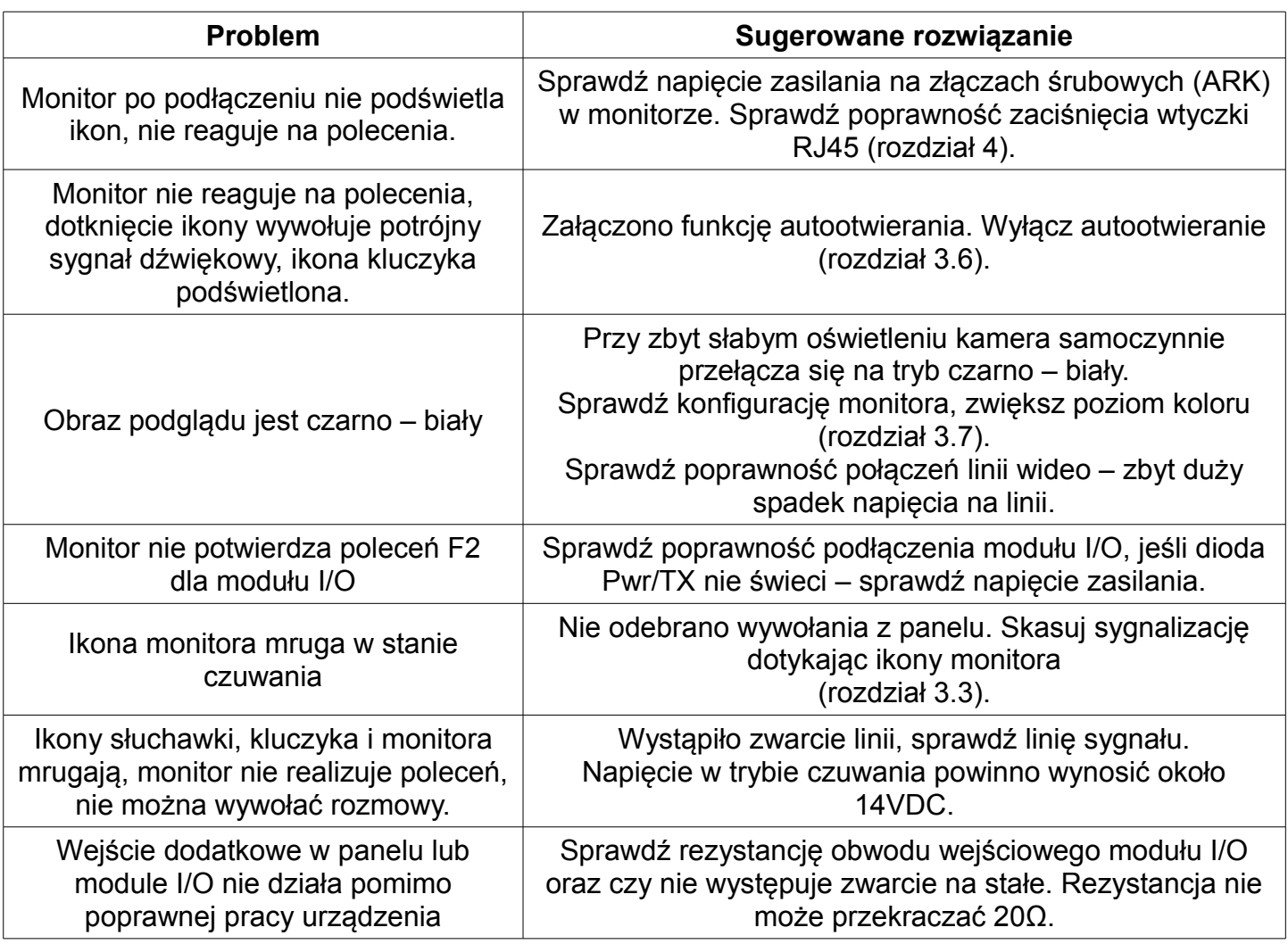

## **6 UTRZYMANIE CZYSTOŚCI**

Panel i wideomonitor można czyścić wilgotną szmatką antystatyczną. Silniejsze zabrudzenia z panelu można usuwać środkami do czyszczenia stali nierdzewnej (np. dla urządzeń AGD Inox). Szklany front wideomonitora można czyścić środkami do mycia szyb.

UWAGA ! Przed przystąpieniem do czyszczenia zasilacza należy bezwzględnie wyłączyć sieciowe napiecie zasilania !

Nie należy stosować środków żrących, rozpuszczalników, a także preparatów mogących zarysować czyszczone powierzchnie.

Uwaga ! W przypadku uszkodzenia szklanego frontu wideomonitora dalsze jego użytkowanie może spowodować urazy i skaleczenia ciała !

**Więcej możliwości systemu Familio PRO (współpraca z większą ilością monitorów, łączenie z innymi oraz opis typowych problemów) znajduje się w instrukcji Cyfrowego Systemu Videodomofonowego Familio PRO dostępnej na stronie [www.aco.com.pl](http://www.aco.com.pl/)**

#### ZASADY SKŁADOWANIA ZUŻYTYCH URZĄDZEŃ ELEKTRYCZNYCH

Zużyte urządzenia elektryczne nie mogą być składowane wraz z innymi odpadami. Należy je składować w miejscach do tego przeznaczonych. W tym celu prosimy zwrócić się do odpowiedzialnych instytucji lub firm zajmujących się recyklingiem odpadów. - Dyrektywa 2002/96/we/ z dnia 27.01.2003